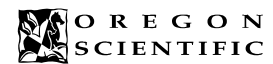

### **OPERATION MANUAL**

#### **MODEL PDA188**

# **ENGLISH**

#### **INTRODUCTION**

Thank you for purchasing the PDA188 Personal Digital Assistant, a handy and easy-to-use device that helps you organize your life better.

This manual has been prepared to help you get started with the PDA188 Personal Digital Assistant. Read it thoroughly and try out the various functions. With proper care, this unit will give you years of satisfaction and service.

#### **GETTING STARTED**

- Remove the battery insulation tape at the back of the unit. Press ON/OFF to turn on the unit. The home time and date will be displayed.
- (Initial Home Time is at London) Press ON/OFF to turn off the unit.
- If the home time is not shown or the clock stops, please reset the unit by following the procedures shown as in the RESET THE UNIT.
- Always keeps the PDA188 in the leather pouch when not in use.

#### **BATTERY**

Your unit uses two CR2032 lithium batteries. Replace the batteries when the display becomes dim.

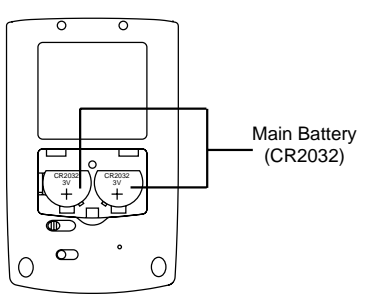

**WARNING:** Turn the unit off before replacing batteries. Replacing batteries when the unit is on may cause permanent damage. Replace the batteries within 1 minutes, or else, the time, city and language will be corrupted and you will need to input them again.

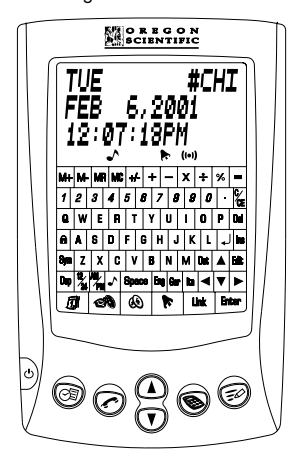

#### **KEYS**

**ON/OFF** Turns your unit ON or OFF.

**SCHEDULE**  $\circledcirc$ 

Allows you to enter your daily schedule information. **PHONE** 

Allows you to switch between three telephone directories  $(1, 2, 3)$ .

**CALCULATOR** 

To use the calculator. **MEMO/TO DO** 

To enter and view memos and To Do list items. Press once for Memo and twice for To do.

#### **CALENDAR** <sub>1</sub> To use the calendar.

# **HOME AND WORLD TIME**

To display home and world time. **CURRENCY CONVERSION** 

To convert to and from Euro currency conversion.

#### **ALARM**

Allows you to set a daily alarm for any time of the day.

# **PC Link [ Link ]**

To transfer data to a PC and vice versa. **Enter**

Confirms an action, like saving or deleting a record, etc.

#### **Page up and down**  To search for a particular record.

#### **Ins**

To insert a space before cursor location. Also displays a full record.

#### **Del**

To delete a character or record. **CURSOR KEYS** ( $\blacktriangle \blacktriangledown \blacktriangle \blacktriangleright$ )

# To move the cursor from field to field.

**Edit**

#### Allows you to change the displayed record. **NUMERIC KEYPAD**

### $(M+, M-, MR, MC, 0 \sim 9 \cdot \div x \cdot +=$ , C/CE)

To enter numbers and symbols.

#### **CARRIAGE RETURN**

To move the cursor to the next line, or to clear an entry in the calculator.

### **PASSWORD PROTECTION**

Allows you to set passwords to protect your data. **Symbol**  $( @ 1 # $ ÷ x'() * +, -1/18 = > ? = £$   $\neq$  ) Pressing this lets you type these special symbols.

**Dsp** To displays a full record.

**12/24 Hr** Allows you to switch between 12 and 24-hour time format. In HOME TIME mode only.

#### **AM/PM**

Allows you to switch between AM and PM (when 12-hour format has been set in TIME mode).

#### **Key tone**

Allows you to switch key tone on or off at Home Time mode, schedule alarm in Schedule mode and daily alarm in Daily alarm mode.

#### **Dst (Daylight Savings Time)**

Allows you to toggle daylight savings time on and off. In TIME mode only.

#### **INDICATORS ON LCD DISPLAY**

- ▲ ▼ : Scroll up down : Schedule alarm
- $\lambda$ : Keytone (iv) : Daily alarm
- $\bullet$ : Password **DST** : Daylight savings time on

# **INITIAL SETTINGS/STATUS**

The menu lets you change the display contrast, select the display language, change the date and time format, and turn daylight savings time on or off. To use these functions,

#### Press *S***M**,

- To change display contrast
- Use  $\blacktriangle$  or  $\nabla$  to increase or decrease contrast.
- To change display language,
- Press **Eng** for English, **Fre** for French, **Ger** for German, **Ita** for Italian, **Spa** for Spanish and **Port** for Portuguese. To change date format,
- Press  $\blacktriangleleft$  or  $\blacktriangleright$  to toggle between date formats.
- To change between 12 and 24 hour time display,
	- Press 12/24 to toggle between time formats.
- To turn daylight savings time on or off,
- Press **Dst**. This will turn daylight savings time on, and
- "DST" will be displayed. - Press **Dst** again to turn it off.

# **MAIN FUNCTIONS**

# **TELEPHONE DIRECTORY**

- To enter a record in the telephone directory, Press  $\leftrightarrow$  and select directory 1, 2 or 3 (press  $\leftrightarrow$  once,
- twice or three times to choose the directory).
- "NAME?" and a free memory percentage will be displayed. (The free percentage tells how much memory you have left in that directory.)
- Input the name and press **Enter**.
- "COMPANY?" will be displayed. - Input the company name and press **Enter**.
- "TEL 1 ?" will be displayed.
- 
- Input the first telephone number and press **Enter**. Continue to enter information in the same way as above for other telephone numbers, email address, company address and note.
- To enter a special symbol in the telephone directory,
- When you are entering information in the telephone directory, you may enter symbols such as @ (for an email address) or \$ & and other common characters. - To do this, press **Sym**.
- @ will be displayed. Continue to press **Sym** until you find the character you want.
- $Press \triangleright$  to move to the next space for another symbol. and continue entering information.
- To search for a record,
- Press and select directory 1, 2 or 3.
- Press  $\textcircled{1}$  or  $\textcircled{1}$  keys.
- To search for a record sequentially, continue to press  $\circledR$  or  $\circledR$
- To search for a particular record, enter a letter and press  $\circledA$  or  $\circledA$  to display the first name with that letter.
- Use the cursor keys to select a record in the list.
- Press **Dsp** to display the full record.
- If no record is found, "NOT FOUND" will be displayed.
	- To edit a record in the telephone directory, Search for the record as above.

Search for the name as above.

To enter a record in the schedule,

have left in that directory).

"NOTE?" will be displayed.

To search for a schedule record,

icon is not shown when it is off. To edit a record in the schedule, Search for the schedule item as above.

To delete a record in the schedule, Search for the schedule item as above.

key on the keyboard.

- Press the **Del** key.

**SCHEDULER**

Press  $\circledR$ 

- Press **Enter**.

mute the alarm.

will be displayed.

- Press **Edit**.

**MEMO** To enter a memo, - Press  $\leq$  once.

section. **TO DO LIST** To enter a To Do item, - Press  $\leq$  twice.

item. - Press  $\circled{0}$  or  $\circled{0}$ .<br>- Use the cursor ke

key on the keyboard.

- 
- Press **Edit**.
- The name will be displayed. Use the cursor keys to move the cursor to the desired location and just type over the existing characters. Use the **Del** and **Space** keys to erase characters or input space. Press **Ins** to switch on or off the insert mode if need. - Press **Enter** to go to the next field, and press **Enter**

again when you have finished editing the record. To delete a record from the telephone directory,

- "DELETE OK ?" will be displayed. To delete the record, press **Enter**. To cancel the deletion, press any other

- "SCHEDULE" and a free memory percentage will be displayed. (The percentage tells how much memory you

The cursor will be blinking in the date field. Enter the date and time of the item to be scheduled. You can type over each number, or use the cursor keys to move from place to place. - Press **AM/PM** to toggle between AM and PM.

- Enter the note for your schedule item and press **Enter**. An alarm will sound for 20 seconds at the time and date you have set for your schedule item. Press any key to

see which dates you have a schedule item set for, press  $\vec{m}$  . A dot will be displayed next to each schedule date.

Press  $\circledS$  and enter the date and time of your schedule

Press  $\curvearrowleft$  to toggle the alarm on or off. The schedule alarm

- Change the time and date as desired, and press **Enter**. - Change the Note as desired, and press **Enter**.

- Press the **Del** key. - "DELETE OK?" will be displayed. To delete the record, press **Enter**. To cancel the deletion, press any other

- Type in your memo and press **Enter** to save it. To search for, edit, or delete an existing memo, follow the similar procedures shown as in the Telephone Directory

- Type in a To Do item and press **Enter**.

Press **Enter** to confirm. To search for a To Do item by priority,

Press  $\leq$  twice. - Press **Enter**.

that priority level.

section.

**CALCULATOR** To perform calculations, - Press  $\otimes$ .

- Set a priority for the To Do item by entering 1, 2, or 3.

- Enter which priority you wish to display (1, 2, or 3) and press  $\textcircled{I}$  or  $\textcircled{I}$  to display a list of all To Do items with

To search for, edit, or delete an existing To Do item, follow the similar procedures shown as in the Telephone Directory

- "CAL." and a "0" will be displayed. Use the numeric keys and operation keys as on a standard calculator.

Use the cursor keys to select a record in the list. - Press **Dsp** to display the full record. - If no scheduled item is found for that date, "NOT FOUND"

To change the alarm status for a schedule item, Search for the schedule item as above. Press Dsp to display the full record.

- Press MR to clear the last entry or calculator memory.
- Press +/- to toggle the (minus) sign on and off.
- For percentage calculations, use the **%** key on the keyboard together with the +, -, x, ÷ to perform percentage calculation as usual.
- For memory calculations, press **M-, M+, MR** and **MC** .

**NOTE:** If the result of a calculation has more than 10 digits, an error occurs and "E" is displayed. Press **C/CE** to clear the display.

# **HOME AND WORLD TIME**

To set the home time,

- Press  $\bigcirc \circ \mathbb{R}$ . "#" will be displayed in front of the city<br>abbreviation to indicate the home city.
- Use  $\textcircled{1}$  or  $\textcircled{1}$  to scroll through the list of cities, to locate your city. - Press **Edit** .
- 
- Enter the correct time and date. Use the cursor keys to move the cursor to the field you want to change.
- Press **Enter** .

Press **Dst** to toggle daylight savings time on or off.

- To set the world time,<br>- Press **r∰** twice. The city abbreviation will be displayed without a "#" in front of it.
- Use  $\textcircled{\tiny{\textbf{I}}}$  or  $\textcircled{\tiny{\textbf{I}}}$  to locate the city. - Press **Dst** to toggle daylight savings time on or off.
- 

# **DAILY ALARM**

To set the daily alarm,

- Press **R** .
- Press **Edit** . - Enter the time for your daily alarm, and press **AM/PM** to set a.m. or p.m.for 12-hour format
- Press **Enter** to confirm. Daily Alarm icon will be displayed to indicate the alarm is on.
- The alarm will sound for 20 seconds at the set time. Press any key mute it.

To turn the daily alarm on or off,

- Press $\blacktriangleright$
- Press  $\bigwedge$  to toggle between alarm on and alarm off.

#### **CALENDAR** To view a month,

- Press *t*∭ . From left to right, the calendar is shown from<br>Sunday to Saturday.
- The year and month will be displayed in the bottom righthand corner of the screen
- Use  $\textcircled{1}$  or  $\textcircled{1}$  to find the month.
- Use the cursor keys to locate the day. If a dot is displayed next to the date, it means there is a schedule item on that day.

# **CURRENCY CONVERSION**

- To convert between Euro currency, press  $\bigcirc$ To convert between Euro currency, press (♦) .<br>- Press ▲ or ▼ to display the available conversions (EURO\_FFR, EURO \_ DM, EURO \_ L, EURO \_ PTA, EURO \_ ES, EURO \_ I£, EURO \_ SCH, EURO \_ FM, EURO \_ FI, EURO \_ BFR, EURO \_ LFR).
- Enter a number you wish to convert. Press  $\blacktriangleleft$  or  $\blacktriangleright$  to convert back and forth between the two currency.

### **PASSWORD PROTECTION**

- You can set a password to protect all your data. To do so,  $-$  Press  $\bigcap$ .
- Enter a password, up to 8 alphanumeric characters.
- Press **Enter** to confirm.
- Password icon will be displayed. Each time you turn your organizer on, you must enter the password.

To change or delete the password,

- Enter the correct password.
- $Press \t{a}$ .
- To change the password, enter a new one up to 8 alphanumeric characters, and press **Enter** .
- To delete the password, just press Enter without typing in a new password. The password icon will disappear from the display.

**CAUTION:** Please write down the password and keep it in a safe place. Once you have set the password, you must enter it every time you turn your unit on. If you forget it, you will have to reset your unit and enter all your data again

# **PC DATA LINKAGE**

[ Link ] DATA LINK

You can transfer the data in your unit to your PC (personal computer) and vice versa. To do this, you need, A PC (personal computer).

- PC SYNC software and a PC SYNC cable.
- To transfer the data.,
- 1. Connect your unit to the PC using the PC SYNC cable. 2. Launch the PC SYNC software and start the
- synchronization.
- 3. Change to Telephone, Scheduler, Memo or To Do mode by press Telephone, Scheduler, Memo or To Do. Then press **LINK** to start .
- Note that if you transfer a large amount of records it may take a long time.

Please refer to your PC SYNC software manual for more information on data transfer.

### **RESET THE UNIT**

- After turning the power on, press the reset button with a blunt point.
- "RESET OK?" will be displayed.
- Pressing **Enter** will clear all data memories, such as telephone, memo and schedule records.
- Press any other key if you don't want to reset the unit. In either case, the time and alarm settings will be cleared. This procedure is generally not required unless the unit malfunctions or you want to clear all data and resume factory settings.

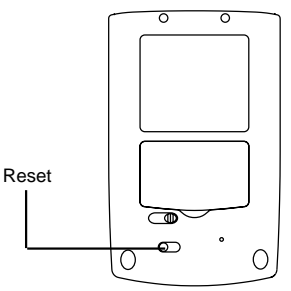

# **PRECAUTIONS**

This unit is engineered to give you years of satisfactory service if you handle it carefully. Here are a few precautions:

- 1. Do not immerse the unit in water.
- 2. Do not clean the unit with abrasive or corrosive materials. 3. Do not subject the unit to excessive force, shock, dust,
- temperature or humidity. 4. Do not tamper with the unit's internal components. Doing so will invalidate the warranty on the unit and may cause unnecessary damage.
- 5. Only use fresh batteries as specified in these instructions. Do not mix new and old batteries as the old ones may leak.
- 6. Never let children play with the batteries. Swallowing a lithium battery could be fatal.
- 7. To avoid risk of explosion, do not recharge, open, or heat a lithium battery or dispose of it in fire.
- 8. Always read the user instructions thoroughly before operating the unit.

# **SPECIFICATIONS**

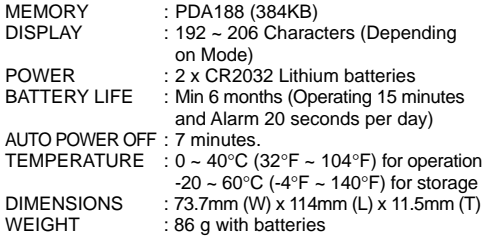

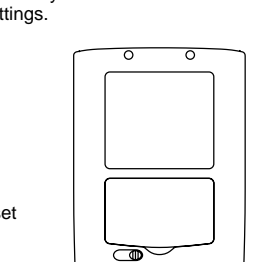